# 基于Box2D引擎的物理仿真课件设计与实现

——— 以"测量平均速度"为例

胡 海 王 芳

(黄石市第九中学 湖北 黄石 435000) (收稿日期: 2020-11-07)

摘 要:针对初中物理实验教学中存在的客观问题和难点,设计制作了"测量平均速度"的仿真课件.介绍了仿 真课件设计的优势和在教学上的应用,阐述用 Box2D引擎开发物理仿真课件的功能要求、设计思想和制作过程,旨 在运用信息技术构建高效的物理课堂,改革教学方式,提高教学效果,达到预期教学目标.

关键词:物理 Box2D引擎 仿真课件 设计制作

# 1 引言

模拟仿真课件是指利用计算机建模和仿真技术 来表现某些系统的结构和动态,为学生提供一种可 供他们体验和观测的环境,产生各种与现实世界相 类似的现象,供学生观察,帮助学生认识和理解这些 规律与现象的本质.具有形象直观、经济安全、不受 条件限制、控制事物的变化速度等特征,能够激发学 生的学习动机,控制学习情境的复杂度和逼真度,有 一定的时效性.而物理是一门以观察、实验为基础的 学科,由于客观条件的限制,理想实验环境的搭建存 在一定的局限性,使实验效果与预期存在较大的误 差或难以实现,实验数据的获取和处理也会影响结 果的分析.利用计算机仿真技术来模拟虚拟仪器和 实验平台等实验环境,演示实验过程,并给学生用自 然的交互手段进行实验操作,按照真实实验的逻辑, 得出实验结果,克服实际操作中同步同时带来的困 难和数据获取的即时性、有效性,利用计算机强大的 建模和数据分析能力,将事物进行模型化分析,揭示 一定数量关系或变化规律,有助于学生对规律的深 刻认识,提高物理核心素养,有效解决学习的难点, 可以代替或补充传统的实验手段.

下面以八年级物理"测量平均速度"为例,结合

Box2D引擎,阐述此类仿真课件的设计思想和实现 方法.

## 2 Box2D引擎概述

在物理教学或学生学习活动过程中,绝大部分 内容都是以2D平面模型为基础向学生传达知识的, 旨在引导和培养学生从抽象中建立精准物理模型的 思维习惯.Box2D是一个开源、轻量级、高性能的二 维物理仿真引擎,可用来模拟2D刚体(类似于物体) 的运动和碰撞,结合语言工具,非常适合用来开发中 学物理仿真课件,提高制作效率.该引擎集成了大量 的物理力学和运动学的计算,将物理模拟过程封装 到类对象中,将对物体的操作以简单友好的接口提 供给开发者,物体具有质量、体积、密度、摩擦因子等 物理属性,开发时只需要调用引擎中相应的对象或 方法就可以模拟现实生活中的加速、减速、抛物线运 动、万有引力、碰撞反弹等等各种真实的物理运动. 广泛应用于PC,Web(HTML5),iOS,Android等平 台的物理游戏开发中(例如游戏《愤怒的小鸟》),并 被广 大 的 开 发 者 们 转 译 成 C#,Java,JavaScript, ActionScript3.0(以下简称 AS3)等多个语言版本. 开发工具使用 AnimateCC(原名 Flash),是一种集 动画创作与应用程序开发于一身的创作软件,拥有

作者简介:胡海(1980 ),男,本科,中教高级,研究方向为信息技术在中学物理教学中的运用.

较多的使用人群,使用面向对象的编程语言 AS3,为 创建富媒体数字动画、高级交互式 Web站点、桌面 应用程序以及手机应用程序开发提供了功能全面的 创作和编辑环境.将课件编译成独立运行的微件,碎 片化处理,使用灵活,便于在网络、电子白板等其他 教学工具上进行传播学习,还可以发布为 Android 应用程序在手机或平板上学习.

3 仿真模拟课件设计概述

## 3.1 设计思想和功能要求

课件设计思想是把解决学习问题放在第一位, 突出重点,解决教学或学习中的难点问题、关键问 题,提高学生学习的主动性和探究能力,能满足教师 教学演示和学生自主学习的需求.在课件结构上,采 用模块化思想,变"线性结构"为"非线性结构",增 强课件的交互性和操作的人性化,使课件能够根据 教与学的需要随意调度.学习策略上注重"归纳"和 "演绎"的思维方法.界面设计尽量简洁,突出主体. 以"测平均速度"为例,课件能够实现实验器材的使 用、实验平台的搭建、实验数据的采集与分析、课后 练习与巩固等.因此具备以下5个功能:

(2)模拟呈现真实的物理运动和碰撞;

(3)自然的人机交互能力,真实模拟实验操作 过程;

(4)实时获取相关数据和较强的可视化分析能 力,便于归纳得出实验结论;

(5)通过教师引导,创造性安排课后拓展实验 练习,巩固所学知识.

## 3.2 课件框架

课件分为基础知识准备部分、情景导入生活中 的物理模型、实验平台搭建和调试、实时模拟仿真探 究、数据记录与分析、运动可视化分析和课后练习巩 固等7部分,结构图如图1所示.课件内的部分物件 采用 Animate矢量绘图功能进行建模,物理运动和 碰撞等环境则采用引擎仿真技术进行建模,其他部 分利用 AS3的面向对象编程思想,制作成类,便于 后续调度使用,整个课件为非线性结构,菜单设计简 洁,按需调用或隐藏,教学灵活,适合不同的教学演 示和自主探究,展现其独有的教学风格和思想,具有 一定的开放性.

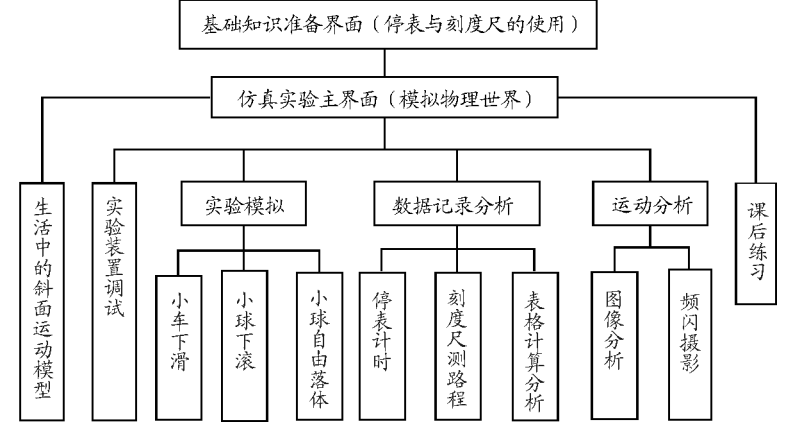

图1 "测量平均速度课件"仿真课件功能结构图

## 4 仿真课件的实现

仿真课件的开发遵循软件开发的一般步骤,依 次是需求分析、设计、开发、测试、修改反复直至最后 正式发布,仿真课件的制作目标是构建一个虚拟逼 真的物理环境,其主要开发流程分为物件类的创建、 二维平面的建模和场景交互三大部分.其中物件类 的建模由 AnimateCC结合 AS3语言创建,二维平 面物理模型由Box2DAS3版物理引擎创建,并导入 先前创建的其他类以备调用,场景交互利用鼠标、键 盘、帧频和时间类事件进行代码编写完成,最后进行 贴图和反复调试等.

#### 4.1 物件类创建

根据课件需求,需要用到的物件有刻度尺、停 表、数 据 表 格 和 坐 标 系 等,分 别 命 名 为 Ruler.as, StopWatch.as,vTable.as和 Axis.as类,此类物件 不需要物理引擎,直接在AnimateCC中编写代码进 行数学建模.类文件应该具有良好的类方法和属性, 便于在导入类时对其进行操作和设置.

Ruler类用于创建刻度尺.能初始化其分度值 和量程属性,通过添加鼠标事件,可实现刻度尺随意 拖动和旋转的功能.

StopWatch类用于创建停表.具有获取分钟、秒 钟、启动或暂停、复位时间的方法,目的是后期开发 时,能够通过调用相应的方法协同物体运动工作.给 按钮添加鼠标事件实现交互,实现独立使用.为增加 可玩性,还给分针和秒针添加鼠标拖动旋转事件,手 动调时和随机时间等.

创 建 Ruler 和 StopWatch 实 例,结 合 xml, xmlList类随机读取外部图片的物体信息,模拟测 量物体的长度填入文本框,用鼠标将停表调到随机 指定的时间,完成课前基础知识准备模块的制作,系 统自动判断结果,类似于许多网站中的验证码功能, 正确便可进入主课程界面的学习.

vTable类用于制作实验数据记录表格.将测量 数据填入相应的文本框,利用键盘输入事件对数据 进行校验,限制只能输入精确到两位小数的数字(刻 度尺要进行估读的学习要求),速度根据需要自动计 算结果.

Axis类用于创建坐标系.属性有横轴长度、纵 轴长度、横轴刻度、纵轴刻度、横纵轴标注等,方法有 绘制坐标点、依点连线、点线颜色、是否网格等,用于 可视化图像分析路程与时间变化.

## 4.2 场景模型搭建

Box2D是一个仿真度极高的物理引擎,用其搭 建实验场景是仿真课件的核心.新建文档类,导入 Box2D类,开始进入程序的编写工作.程序从创建 一个物理世界对象开始的.具体的步骤有:

(1)引擎使用的尺度单位是米,需定义像素转 换常量;

(2)定义重力向量和刚体的睡眠状态;

 $(3)$  创建  $b2W$ orld 物理世界对象;

(4)添加帧频或计数器事件,刷新世界让引擎 运动起来;

(5)调试视图渲染刚体.

主要代码如下:

import Box2D. \*:// 导入 Box2D 相关类

const pixTometer: Number =  $30$ ;// 定义像 素-米转换常量

```
var world: b2World = new b2World(newb2Vec2(0,10),true);//定义重力并创建世界
```
stage.addEventListener(Event.ENTER\_

FRAME, updateWorld); // 帧频事件更新世界

var debugSprite=new Sprite();

addChild(debugSprite);//添加渲染精灵

vardebug:b2DebugDraw=new b2Debug  $Draw()$ :

debug.SetSprite(debugSprite);// 显 示 绘 制 刚体

world.SetDebugDraw(debug);

世界创建好后,便可以向世界添加创建刚体,构 建模拟实验平台.根据实验需求,需要创建的静态刚 体有方形地面、三角形斜面、方形静态挡板和Box墙 面.其中斜面通过鼠标事件可调整高度和倾角,斜面 上的挡板可自动调整位置和角度;墙面的作用是防 止误操作时使动态物体逃逸实验平台;单击静态挡 板可使动态物体初速度为零,在重力作用下自由运 动和碰撞.

需要创建的动态刚体有圆形小球、小车、动态挡 板,这是实验研究的主要对象.其中小车的创建使用 到b2RevoluteJoint旋转关节,将两个圆形动态刚体 约束到方形动态刚体上,构建模拟真实的小车;动态 挡板刚体添加鼠标事件可进行拖动设置,作用是使 物体运动结束,结合Sound类导入外部音频资源,可 模拟物理碰撞的声音,声临其境.

同时设置各种刚体的初始位置、动/静态属性、 夹具形状、密度、摩擦因子、碰撞弹性恢复系数和约 束关节属性、运动阻尼、是否睡眠等,提高引擎运行

 $-124 -$ 

效能.后期利用自定义属性对这些物体进行贴图美 化,达到良好的视觉效果.未贴图效果如图 2 所示.

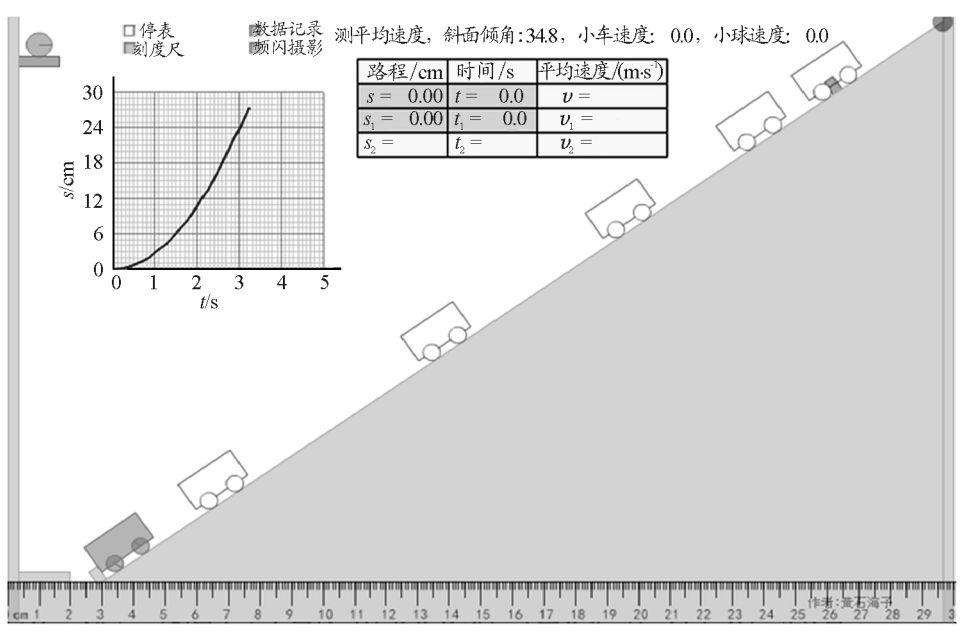

图2 "测量平均速度"仿真课件主界面

## 4.3 交互功能实现

交互性是衡量仿真课件的一个重要指标.上述 每个物件有其自身交互功能之外,在整个课件系统 中,为完成特定的教学目标和功能,还具有其他可操 作功能,接近自然的人机交互能力,还能够协同工 作,这得益于 AnimateCC强大的事件处理能力.例 如,小球、小车、挡板可随鼠标拖动,物理模拟仿真关 节,刻度尺和停表自带的交互功能进行长度和时间 的测量练习等.单击鼠标撤去挡板,物体即可运动, 同时停表即可开始记录,协同操作,解决实际操作过 程中不能同时操作的现象,影响实验效果.另外,可 视化数据分析能力可实时将时间和路程数据显示在 坐标系中,频闪摄影通过绘图函数在帧频事件中按 固定时间显示绘制物体所在的位置,展现其轨迹,可 视化分析物体的运动特征.

界面交互是非仿真部分,设计则较为简洁易用, 只需单击复选框达到显示或隐藏的功能,平行化设 计.

# 5 结束语

Box2D 是一个非常优秀的 2D 开源物理引擎, 大大降低了仿真课件的制作难度和复杂程度,结合 AnimateCC高效的生产力工具,可以制作出优异的 物理仿真课件,尽管 Flash 插件被许多平台所限制, 但在教育群体中被许多教师所使用,也很容易转移

到其他平台继续开发.在教学中,利用课件进行建模 和数据可视化分析,培养学生的科学思维,自然的人 机交互操作进行科学探究,使学生形成正确的物理 观念和科学态度,提高物理核心素养.如果将课件通 过网络发放给学生,安排一定的实验练习(例如测量 小球从斜面下滑的平均速度、小球自由落体的平均 速度、指定斜面的倾角测出小车下滑的平均速度 等),将课堂进行扩展延伸,打破时间和空间的限制, 促进课堂教学的深层次改革,更有利于培养学生的创 新能力.通过实践教学发现,学生也非常喜欢.仿真技 术提供生动、逼真的物理模拟平台,解决了学习过程 中的实验操作难点,实现了"以教促学"的教学方式向 "以学生为主体""学生自主探究学习"方式转变,在提 高课程核心素养中发挥着越来越重要的作用.

## 参 考 文 献

- 1 余胜泉.教学软件设计指导手册[M].北京:清华大学出 版社,2011.06
- 2 陈文登.Box2D物理游戏编程初学者指南[M].北京:科 学出版社,2015
- 3 郭涌.虚拟仿真教学课件设计开发研究[J].教育现代化,  $2019(1)\cdot99 \sim 103$
- 4 奚焱.基于 Box2D物理引擎的刚体运动和碰撞模拟[J]. 电脑编程技巧与维护,2011(24):125~126
- 5 耿建民.基于课堂教学的多媒体课件设计研究[J].中国 电化教育,  $2011(6)$ :  $85 \sim 88$